$\odot$ 

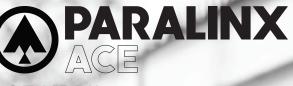

# ACE HDMI QUICK START GUIDE

Paralinx Ace is a zero-delay wireless video transmission system designed for the most demanding cinema, video, broadcast and UAV production applications. With a latency of less than 1ms the Paralinx Ace transmits 1080p60 4:2:2 video up to 300ft / 100m line of sight over the fully certified unlicensed 5.1-5.8ghz band.

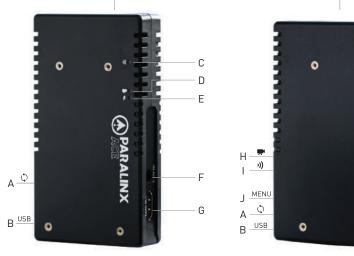

D: Video Status LED C: Link Status LED F: 7-17V DC Input

E: Power Status LED

G: HDMI Input H: Video Status LED I: Link Status LED

RX

J: Menu Joystick K: Power Status LED L: Internal Antennas

Κ

G

RALINX

0

ARALINX

0

## **ON-SCREEN DISPLAY OPERATION**

| STATUS SCREENS     | Launch the status screen by depressing the Joystick (J), and cycle through the screens by pressing the Joystick up, down, left or right                                                                                                    |
|--------------------|----------------------------------------------------------------------------------------------------|
| MAIN STATUS        | This screen displays the status of the wireless receiver, along with the current video resolution, frequency, and link quality (if connected)                                                                                                    |
| TEMPERATURE STATUS | This screen displays the status of the current internal temperature of the unit                                                                                                    |
| MENU OPERATION     | Launch the menu by pressing RIGHT while the OSD is active. Exit the menu by pressing LEFT                                                                                                    |
| TEST PATTERN       | Select a video output format from this menu to output a test pattern<br>over HDMI.<br>Return to the previous video by pressing left on the 'Menu' joystick.                                                                                                    |
| PAIRING            | Select Pairing to link your receiver with another transmitter. Once<br>pairing is activated on the receiver, turn on the transmitter and use a<br>paper clip to hold the reset button (between the DC input and power<br>switch) for 1 second and release. The red warning LED and link LEDs<br>will blink to indicate that pairing is active |
| OSD SETTINGS       | Choose when to display the OSD. By default, the OSD is displayed when<br>the link is down. "Hidden by default" hides the OSD until it is activated<br>by the joystick. If "Always show OSD" is selected, the OSD will be<br>displayed unless deactivated by the joystick                                                                      |
| RESET ALL SETTINGS | Resets all configurable options to their factory settings                                                                                                    |
| DEVICE INFO        | Displays the model and serial number                                                                                                    |

#### CONNECT AND POWER YOUR DEVICE

Connect the output from your video source to the HDMI input (G) on the 1 Paralinx Ace transmitter. Connect either the HDMI output from the Paralinx Ace receiver to the video input on your monitor.

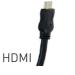

۲

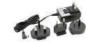

AC ADAPTER

Connect power to your Paralinx Ace transmitter using the included P-Tap to Barrel cable. Power the Paralinx Ace receiver with the included A/C adapter or battery plate accessory. If using a battery plate, connect a compatible battery to the plate, then connect the short cable from the plate to the receiver's DC input (F).

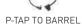

۲

 $(\mathbf{\bullet})$ 

#### NEED MORE HELP?

2

SUPPORT FORUM: http://support.paralinx.net Contains tips, information and all the latest firmware & software updates. SUPPORT STAFF: support@paralinx.net or call +01 818-934-1535 [Mon-Fri 9am to 5pm PST - GMT -8]

 $\bigcirc$ 

 $( \blacklozenge )$ 

ТΧ

A: Reset Button

B: Mini-USB Port

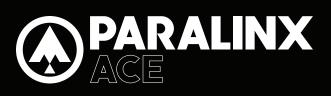

# QUICK START GUIDE

#### **BEST PRACTICES**

#### CUSTOM / 3RD PARTY CABLES

- 1. Check the power cable for shorts and proper grounding.
- 2. Test the power cable polarity with ONLY the power cable connected to Paralinx Ace.
- 3. Do not connect video cables.

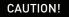

( )

Y

Using a reverse polarity or improperly-constructed power cable can damage the product and is not covered under warranty!

#### PARALINX MANAGER SOFTWARE

Paralinx Manager allows you to configure and upgrade your Paralinx Ace. It is available at www.paralinx.net/downloads. The following configuration is available:

- REGION SELECTION:

Configure Paralinx Ace to comply with your region's regulations governing use of the 5GHz spectrum A.

#### DEVICE OPERATION

- Keep the transmitter and receiver at close range for 60 seconds after powering on the devices, allowing them to scan for and select the best wireless channel.

– For best results when using multiple Paralinx Ace in the same area, place the transmitters and receivers a few feet apart from each other.

– Operation of other wireless equipment may interfere with the Paralinx Ace. For best results, separate other wireless transmitters and receivers as much as possible.

#### MOUNTING

– Mount the Paralinx Ace transmitter vertically, keeping the antennas clear of any obstructions.

- Orient the transmitter and receiver so they are parallel to each other.

– For best results, orient the receiver so the front or back has clear line-of-sight to the transmitter.

### MOUNTING OPTIONS

MOUNTING THREADS ON TX/RX

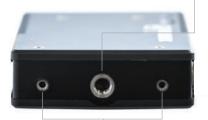

2/56" MOUNTING THREADS

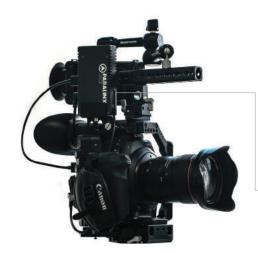

1/4" - A20 MOUNTING THREAD

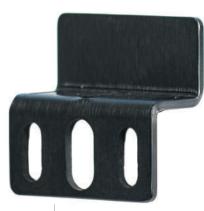

ACE MOUNTING BRACKET- ATTACHES TO BASE OF TX/RX WITH 2/56" SCREWS AND ALLOWS MOUNTING IN VARIOUS APPLICATIONS.

ACE HDMI TRANSMITTER MOUNTED TO CAMERA CAGE

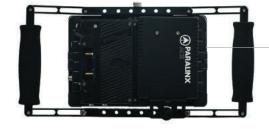

ACE RECEIVER MOUNTED TO BACK OF SMALLHD 7" MONITOR  $\mathbf{ }$